# **KNOPPIX – GNU/Linux ohne Installation**

#### **Klaus Knopper** <**knoppix@knopper.net**>

### **07.04.2003**

#### **Zusammenfassung**

KNOPPIX (Knopper's Unix) ist eine komplett von CD lauffähige Zusammenstellung von GNU/Linux-Software mit automatischer Hardwareerkennung und Unterstützung für viele Grafikkarten, Soundkarten, SCSI-Geräte und sonstige Peripherie.

KNOPPIX kann als Linux-Demo, Schulungs-CD, Rescue-System oder als Plattform für kommerzielle Software-Produktdemos angepasst und eingesetzt werden. Es ist keinerlei Installation auf Festplatte notwendig. Auf der CD können durch transparente Dekompression bis zu 2 Gigabyte an lauffähiger Software installiert sein.

## **Inhaltsverzeichnis**

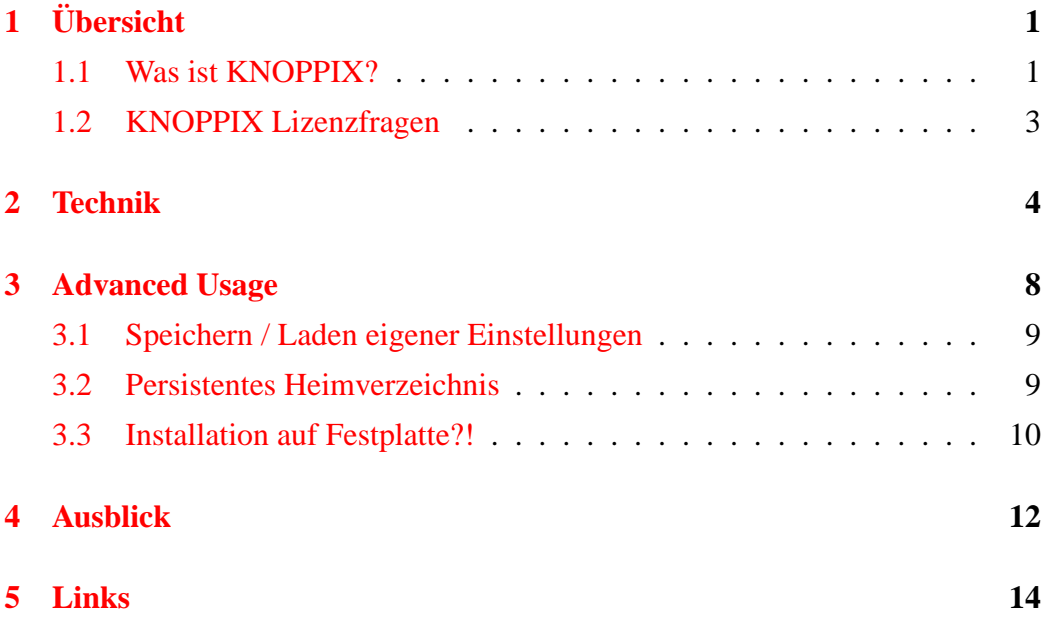

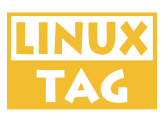

# <span id="page-1-0"></span>**1 Ubersicht ¨**

### **1.1 Was ist KNOPPIX?**

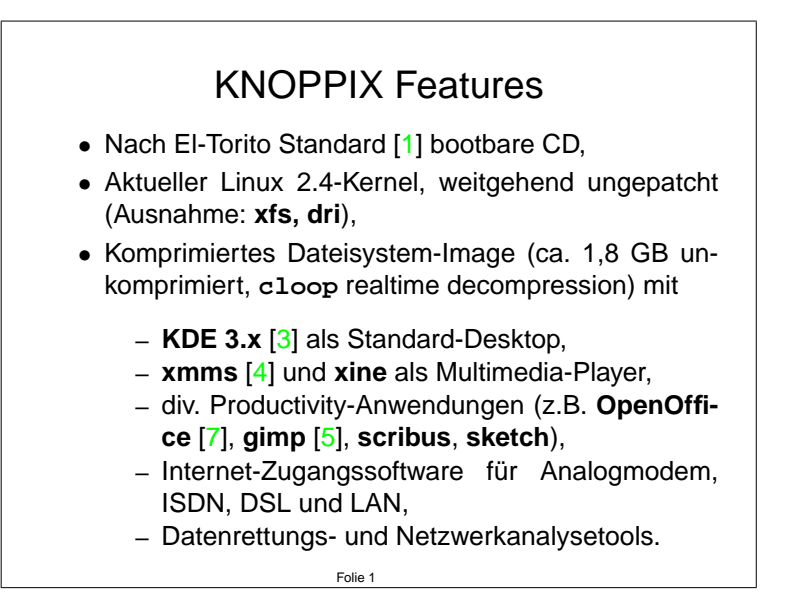

KNOPPIX ist ein vollständig von CD laufendes, auf der **Debian**-Distribution [\[2\]](#page-14-0) basierendes GNU/Linux System mit automatischer und nicht-interaktiver Hardwareerkennung.

Da die CD ständig erweitert wird, ist die Verwendung von Debian in Bezug auf einfache Updates und Ersetzen/Entfernen von Paketen ein großer Vorteil.

Die Software-Ausstattung auf der CD soll ein komfortables Arbeiten mit einem mobilen System auf "beliebigen" (i\*86-kompatiblen) Rechnern ermöglichen, da-<br>handliche grechtlichen Republische Grechner Verlauten dassen und her dürfen auch die graphische Benutzeroberfläche (mehrere Varianten davon) und Office-Pakete, Multimedia-Software für Präsentationen sowie L<sup>E</sup>IEX nicht fehlen.

Neben im Auftrag zusammengestellten CDs bieten etliche Mirrors die Download-Version von KNOPPIX kostenlos an, alternativ ist der Versand auf Bestellung durch diverse, unabhängige CD-Versender unter **<http://www.knoppix.de/>** möglich.

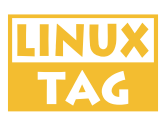

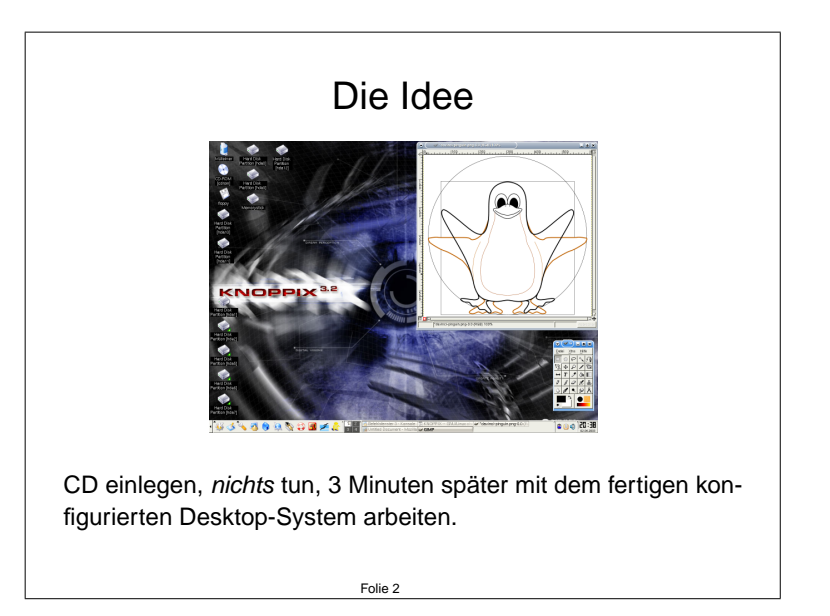

Diesem Ziel steht eine große und täglich größer werdende Menge an zu allen Standards immer inkompatibler werdender Hardware entgegen, für die teilweise nicht einmal Spezifikationen von Hersteller offengelegt sind, so dass sie von den Kernel-Entwicklern auch nicht mittelfristig unterstützt werden kann.

Dennoch sollen im Normalfall keine Fragen bezüglich spezifischer Hardware beim Hochfahren des Systems an den Anwender gestellt werden, um ein unbeaufsichtigtes Booten des Systems bis zur graphischen Oberfläche zu ermöglichen, und dennoch sollen nach Möglichkeit alle angeschlossenen Geräte erkannt und benutzt werden können.

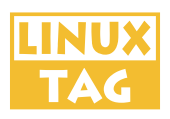

### <span id="page-3-0"></span>**1.2 KNOPPIX Lizenzfragen**

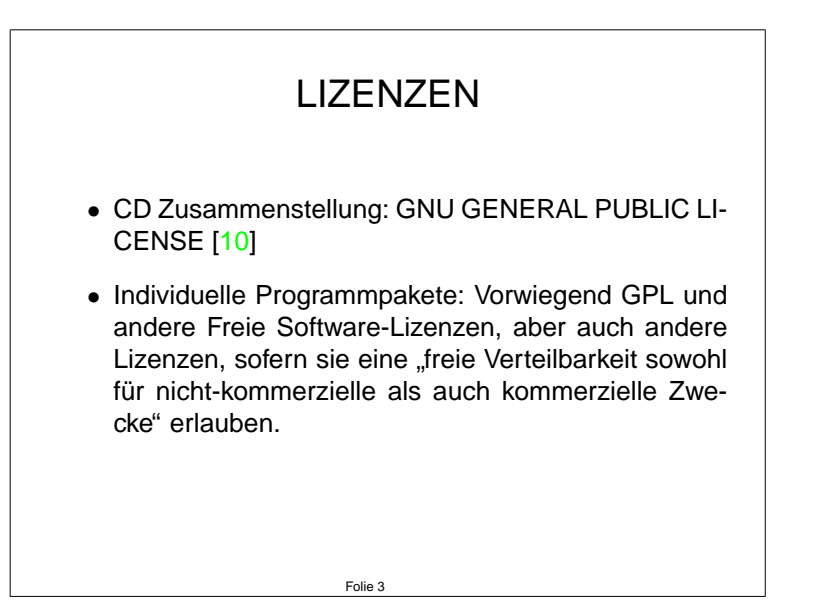

Der größte Teil der Software auf der KNOPPIX-CD sowie die Zusammenstellung selbst unterliegt der GNU GENERAL PUBLIC LICENSE. Diese gibt den Empfangern einer Software das Recht ¨

- die Software, mit Hilfe der Quelltexte, zu analysieren und zu modifizieren,
- die Software im Original oder in einer modifizierten Version zu kopieren und weiterzugeben oder zu verkaufen,

vorausgesetzt, die Empfänger der Software erhalten wieder die gleichen Rechte.

Nicht jedes Softwarepaket auf der KNOPPIX-CD unterliegt der GPL, und es dürfen durchaus auch weitere Softwarekomponenten auf der CD untergebracht werden, deren individuelle Lizenzen keine Weitergabe oder Modifikation erlauben. Dies zulässig, solange die Empfänger der Software darauf hingewiesen werden und die Möglichkeit haben, nicht-freie Komponenten vor einer Kopie oder Weitergabe wieder zu entfernen.

Einige der auf der Download-Version der KNOPPIX-CD installierten Pakete sind nicht im Quelltext verfügbar bzw. unterliegen proprietären Lizenzen, die jedoch eine Kopie und Weitergabe, kostenlos oder gegen Entgelt, explizit erlauben. Beispiele hierfür sind die JAVA™-Runtime-Engine und Acrobat Reader™ 4.

Ein großes Problem sind jedoch die in verschiedenen Ländern geltenden Restriktionen bezüglich Verteil- und Anwendbarkeit von Software. Vor allem DMCA, Exportbeschränkungen und nicht zuletzt Softwarepatente (die demnächst auch in

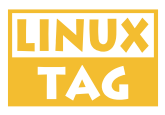

<span id="page-4-0"></span>Europa eingeführt werden sollen)  $[11]$  $[11]$  verhindern oft, dass ein Programm auf der CD verteilt werden darf, obwohl die Autoren dies wunschen und die Genehmi- ¨ gung hierfur bereits schriftlich (z.B. durch die Angabe der GPL als Lizenz) erteilt ¨ haben.

## **2 Technik**

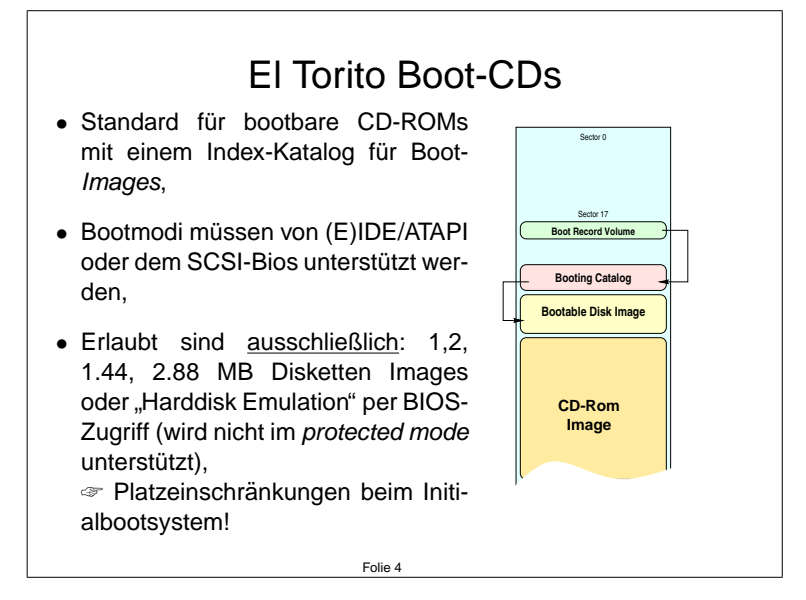

Der El Torito Standard<sup>1</sup> für das Booten eines Betriebssystems von CD ist heute zwar in fast allen BIOS-Varianten bei Standard-PCs implementiert, leider jedoch oft nur unvollständig (z.B. ausschließlich für 1,44 MB Bootimages).

Es handelt sich beim Booten von CD nach el torito eher um ein zeitweiliges "Vertauschen von CD-Rom und Diskettenlaufwerk", als um einen echten Bootlader, daher variieren die tatsächlichen Implementationen je nach Hardware und Hersteller stark, und nicht alle im Standard vorgesehenen Modi werden auf jedem Rechner unterstützt (vergl. auch **isolinux** vs. **syslinux**).

Für Rechner, die den el torito Standard nicht unterstützen, ist im unkomprimierten Bereich der CD eine Dokumentation und ein DOS-Programm (rawrite.exe) zum Erzeugen einer Bootdiskette untergebracht.

<sup>&</sup>lt;sup>1</sup>eigentl. Name eines mexikanischen Restaurants, in dem sich die BIOS-Entwickler damals zu Besprechungen trafen

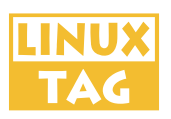

#### Folie 5 Die Boot-Diskette • Standard 1.44 MB msdos-formatierte Diskette als Image auf CD, • Kernel (komprimiert) ca. 920K, • 3MB **initrd** (SCSI module, Shell-Skripte, Devices, Shell) komprimiert ca. 500K, • **syslinux** & Hilfe-Texte ca. 10K. • Aufgabe: Kernel laden, Finden und Einbinden (**mount**) der KNOPPIX-CD in allen erkannten Laufwerken, Einbinden des komprimierten Dateisystems. **1.44**

Während des Ladens eines Betriebssystems vertauscht das BIOS bei der "Floppy " Emulations-Methode" des El Torito Standards die internen Adressen von Diskettenlaufwerk und CD-Rom. Während dieser Phase läuft der Prozessor noch im Real Mode und hat über die BIOS-Routinen ohne irgendwelche Treiber eines Betriebssystems Zugriff auf alle Geräte, auch auf bootbare SCSI-Geräte mit entsprechendem Controller.

Nicht alle CD-Roms (Mechanik, Firmware, BIOS) kommen in diesem Modus mit bestimmten Rohlingen und Bootladern zurecht. **syslinux** scheint als Bootlader auf den meisten Rechnern gut anzusprechen, jedoch gibt es hin und wieder Probleme mit einigen Laufwerken, die z.B. partout nicht von 700MB-Rohlingen booten möchten. Meist hilft ein Update der Firmware oder des BIOS.

Nach dem Start des Linux-Kernels wird der Prozessor in den protected mode geschaltet, was für die Speicherverwaltung und Stabilität von Linux eine große Bedeutung hat. In diesem Modus ist aber ein Zugriff auf Geräte über das Rechner-BIOS nicht mehr möglich, speziell für SCSI-Geräte müssen dann erst Kernel-Module geladen werden, die eine native Unterstützung des entsprechenden Controllers bieten. Dies muss vor dem erneuten Zugriff auf die CD geschehen. Auch bei IDE ist dies der Fall, wobei die meisten IDE/ATA-Controller mit einer Standard-IDE-Unterstützung im Kernel ansprechbar sind.

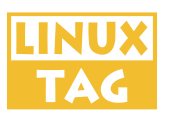

## Die Startup-Skripte (1)

#### **/linuxrc**

- lädt SCSI Module (modprobe),
- sucht nach CD-ROM oder Harddisk-Partition mit komprimiertem Image KNOPPIX.
- bindet CD (oder Partition) mit KNOPPIX-Dateisystem ein,
- findet und aktiviert existierende SWAP-Partitionen (oder Swapdateien auf DOS-Partitionen, **knoppix.swp**),
- erzeugt dynamische RAM-Disk (schreibbar) fur¨ **/home** und **/var**,

Folie 6

• übergibt die Kontrolle an init.

Die Aufgabe der el torito Bootfloppy besteht darin, das CD-Rom Laufwerk, in dem die KNOPPIX-CD liegt, zunächst wieder zu "finden", denn nach Laden des<br>Kamels, versisst<sup>e</sup> des BLOS, von welshem Laufwerk verwänslich schestet www. Kernels "vergisst" das BIOS, von welchem Laufwerk ursprünglich gebootet wur-<br>de Historia wittenschaft SCSL Madels der kehrenterten Gentrellen sels der zurück de. Hierzu müssen ggf. SCSI-Module der bekanntesten Controller geladen werden, um auch auf SCSI-CD-Roms zugreifen zu können. Da der Platz für Kernel-Module sehr knapp ist, müssen für das Erkennen von Firewire- oder USB-CD-Rom Laufwerken die SCSI-Module mit den entsprechenden USB/Firewire-Modulen ausgetauscht werden.

Wurde das CD-Gerät erfolgreich identifiziert, wird die SCSI-Emulation für alle IDE-CD-Roms und Brenner aktiviert<sup>2</sup> und die CD wird eingebunden. Über **cloop** wird das komprimierte KNOPPIX-Dateisystem aktiviert, ab diesem Zeitpunkt stehen ca. 1,8 GB an Software, alle Kernel-Module und Systembibliotheken zur Verfügung.

**cloop** ist ein auf Blocklayer-Ebene arbeitendes, für das virtuelle Dateisystem transparent arbeitendes Kernel-Modul, das von Paul 'Rusty' Russel<sup>3</sup> entwickelt und von Klaus Knopper weiterentwickelt und auf Kernel 2.4 portiert wurde. Durch die Block-Kompression passt ein recht vollständig vorinstalliertes Debian GNU/Linux inklusive OpenOffice auf einen Standard-Rohling (650 MB oder 700 MB). Das laufende System "sieht" die als Datei auf der CD befindlichen, komprimierten<br>Deter als Festplattengertitien mit der unkennenimierten Gräße Wird auf eine De Daten als Festplattenpartition mit der unkomprimierten Größe. Wird auf eine Datei im komprimierten Bereich zugegriffen, so werden nur die gerade benötigten Teile der Datei dekomprimiert, und durch den dynamischen Block-Cache von Linux so lange im Speicher gehalten, bis dieser wieder von anderen Anwendungen

 ${}^{2}$ fast alle CD-Brenn- und -ausleseprogramme sind für SCSI-Geräte geschrieben

<sup>3</sup>Autor von **ipchains** und **iptables**

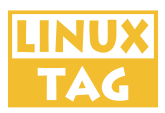

benötigt wird. Bei einer Kompression auf durchschnittlich 38% der Originalgröße sind dadurch auf einer einzigen CD Platz für bis zu 2 Gigabyte vorinstallierter Software.

Aufgrund der Fulle von installierten Programmen, deren Installationspakete teil- ¨ weise aufeinander aufbauen, ist es allerdings schwer möglich, sämtliche Programme auf korrekte Funktion zu testen. Daher kommt es hin und wieder vor, dass einzelne Programme nicht auf Anhieb funktionieren, da die schreibbaren Bereiche auf der Ramdisk, **/etc**, **/var** und **/home**, nicht fur alle Anwendungen ausrei- ¨ chend sind.

Vor allem die Konfigurationsdateien in /etc sind zunächst symbolische Links auf Dateien auf der CD, und müssen vor dem Neuschreiben in der Ramdisk entfernt werden.

Das Master-System ist natürlich auf Festplatte installiert, um Modifikationen durchführen zu können.

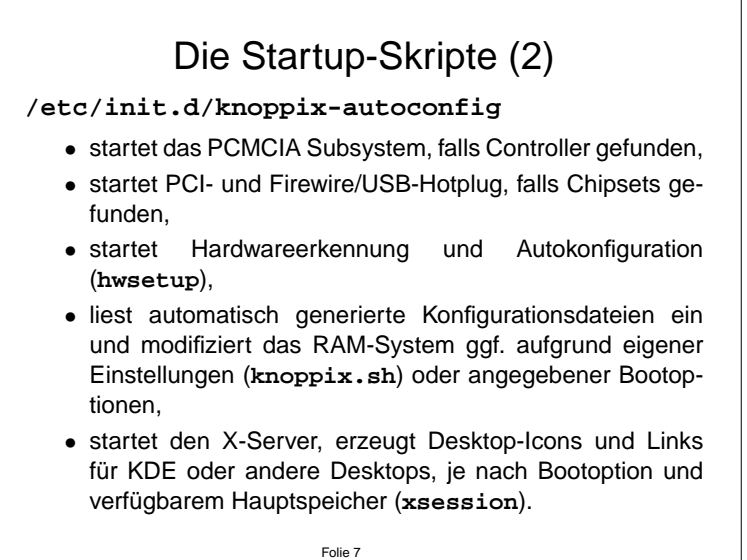

Weiterhin erfolgt ein Partition-Scan, um eine auf das System angepasste Dateisystem-Konfigurationsdatei /etc/fstab aufbauen zu können und, falls vorhanden, vorinitialisierte Swap-Partitionen mitbenutzen zu können.

Damit unzureichendes RAM auch bei nicht vorhandener Swappartition durch Bereiche auf der Festplatte (optional) ergänzt werden kann, werden alle DOS/FAT32-Partitionen nach einer Swapdatei für KNOPPIX durchsucht, und bei Erfolg wird diese als Swapbereich genutzt.

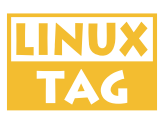

# <span id="page-8-0"></span>**3 Advanced Usage**

Bootoptionen und eigene Konfigurationen

Einige Geräte lassen sich nicht automatisch erkennen. Für diese werden die "häufigst funktionierenden" Ein-" stellungen verwendet, was nicht in jedem Fall optimale Ergebnisse bringt oder überhaupt funktioniert.

Einige Probleme lassen sich von der ☞ Bootkommandozeile aus lösen (z.B. Angabe eines passenden X-Server Moduls), andere können nur nachträglich manuell konfiguriert werden (z.B. Druckereinstellungen). Für diese Einstellungen sind im  $\infty$  "KNOPPIX"-Menü in KDE entsprechende GUIs untergebracht.

Folie 8

Einige Chipsätze können beim Laden von Kernel-Modulen Probleme verursachen, z.B. identifizieren sich einige Grafikkarten falschlicherweise als SCSI-Con- ¨ troller, oder im BIOS sind Werte für verschiedene Komponenten falsch eingestellt. Hier konnen diverse Bootoptionen hilfreich sein ( ¨ **noscsi**, **noapic**, **nopcmcia**, **nousb**, **nofirewire**, **noagp**, **noswap**), die in den Bootskripten ausgewertet werden und das Laden entsprechender Module oder Dienste verhindern.

Der gewünschte Windowmanager wird auch hier festgelegt: Ohne Bootoption wird **kde** verwendet, andere Möglichkeiten (mit der **desktop=** Option) sind **icewm**, **fluxbox**, **windowmaker**, **xfce**, **twm** oder **larswm**.

Die Bildschirmauflösung für Xfree86 wird per DDC von Grafikkarte und Monitor abgefragt, die mitunter aber völlig falsche Werte liefern, oder die gar nicht plug & play-fähig sind. In diesem Fall wird **screen=1024x768** als Default-Auflösung voreingestellt. Diese kann aber (z.B. mit screen=1280x1024), genau wie die maximale Bildwiederholfrequenz (z.B. **vsync=60**) per Bootoption eingestellt werden.

Für spezielle Notebook-Graphikchipsätze kommen Framebuffer-Modi in Frage, die mit **fb800x600** oder **fb1024x768** anstelle des Default-Image **knoppix** eingestellt werden können. Die Framebuffer-Einstellungen gelten auch für den " ren oder Grafikkarten mit **vga=normal** als Option ganz abgeschaltet werden. "Textmodus", können aber bei Problemen mit der Auflösung bei älteren Monito-

Viele häufig genutzte Bootoptionen sind auch in Kurzform im Bootscreen dokumentiert (Taste **F2**).

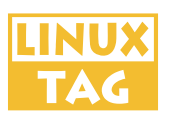

## <span id="page-9-0"></span>**3.1 Speichern / Laden eigener Einstellungen**

Folie 9 Speichern / Laden eigener Einstellungen Wird in der Bootkommandozeile die **knoppix**-Option **myconfig=/dev/hda1** angegeben, so wird nach der Autoerkennung ein Shellskript mit dem Namen **knoppix.sh** von einer ext2- oder msdos-formatierten Festplattenpartition ausgeführt. Wird das Skript direkt im Ordner KNOPPIX auf dem unkomprimierten Teil der CD untergebracht, so ist die Angabe einer Bootoption nicht notwendig. ☞ Diese Option ersetzt die **floppyconf**-Option der 3.1-er Releases. Mit myconfig=scan können Partitionen automatisch durchsucht werden.

In neueren Versionen von KNOPPIX ist im KDE-Menü, Knoppix" ein Punkt m neueren versionen von KNOTTZX ist im KDE Menu "Knoppt» ein Tankt Einstellungen erstellt, und zusammen mit einem Skript, das ggf. auch die zu Konfigurationsdateien gehörenden Skripte startet, auf einer Diskette oder Festplattenpartition abspeichert.

### **3.2 Persistentes Heimverzeichnis**

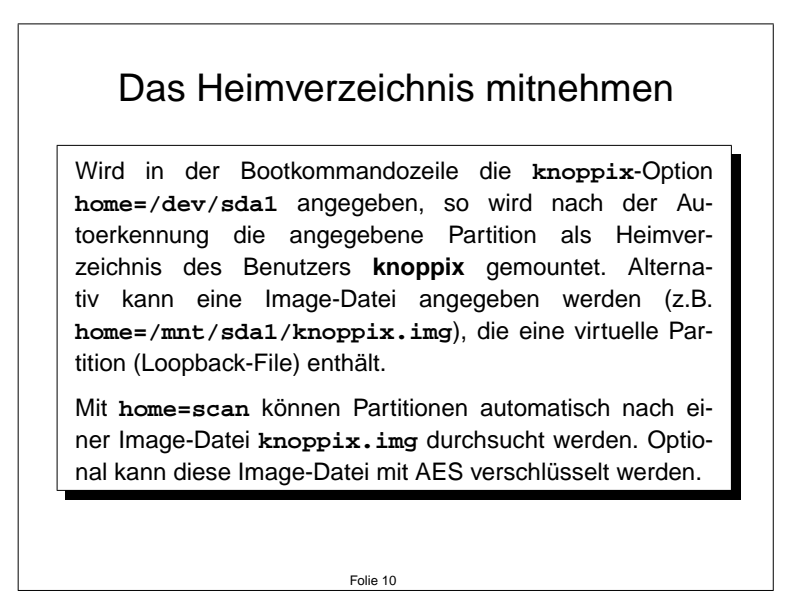

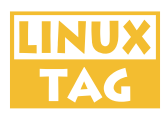

<span id="page-10-0"></span>In neueren Versionen von KNOPPIX ist im KDE-Menü "Knoppix" ein Punkt m neueren versionen von KIVOTTZV ist im KDE Menu "KIDPPIX" ein Tunkt der die aktuellen Daten des Benutzers **knoppix** abgelegt werden, wahlweise 256 bit AES-verschlüsselt. So ist es möglich, sein Heimverzeichnis mit den persönlichen Einstellungen beispielsweise auf USB-Datenträgern gespeichert zusammen mit der CD als portables, persistentes Arbeitssystem mobil einzusetzen.

## **3.3 Installation auf Festplatte?!**

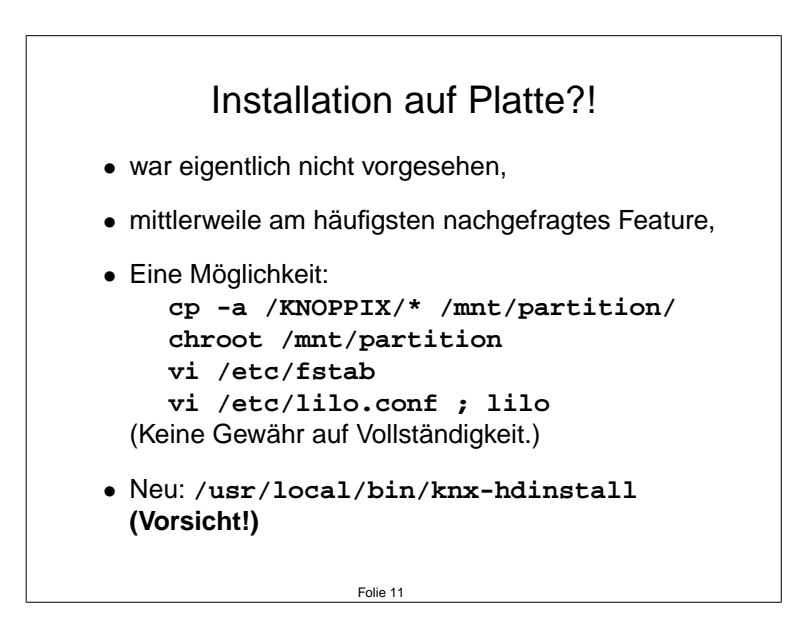

Ein so erzeugtes System kann auch zum Mastern neuer KNOPPIX-CDs verwendet werden. Hierbei muss allerdings darauf geachtet werden, dass Temporarda- ¨ teien und Statusinformationen (v.a. in **/var/cache/\***) nicht mitgesichert bzw. vor dem Mastern gelöscht werden sollten.

Eine Installation, z.B. mit Hilfe der von Christian Perle geschriebenen Skriptes **knx-hdinstall**, wird ausdrücklich nicht empfohlen, denn:

- Nach der Installation mit **knx-hdinstall** wird aus KNOPPIX wieder ein "normales" Debian, das zunächst vom Anwender konfiguriert werden muss.
- Die Download-Version von KNOPPIX ist als öffentlich verfügbarer Betatest für erfahrenere Linux-Anwender gedacht, als Technology Preview für die neuste und nicht immer schon perfekt laufende Software, die es für GNU/Linux Systeme unter Debian gibt. Anfänger sind hier oft überfordert,

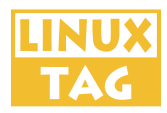

und kennen sich mitunter auch nicht ausreichend mit ihren Rechnersystemen aus, um selbst die Installation und Konfiguration eines Betriebssystems durchzuführen.

- Bei einer kostenlosen Download-Version hat der Anwender natürlich keinen Anspruch auf kostenlose Installationshilfen und Support. Dies wäre auch aufgrund der zeitlichen Beanspruchung der Entwickler auch gar nicht möglich.
- **knx-hdinstall** funktioniert nach dem " alles oder nichts"-Prinzip: Es kann nur ein Abbild des von CD laufenden Systems erzeugt werden, jedoch eine detaillierte Paketauswahl der Software ist nicht möglich. Eine spätere Aktualisierung des Systems ist zwar uber die (kommandozeilenorientierten) ¨ Standard-Debian Tools möglich, aber ein "Update" eines einmal installierten Systems nur mit Hilfe einer neuen Knoppix-CD ist für Anfänger kaum durchführbar ohne eine vollständige Neuinstallation.
- Durch das Neupartitionieren der Festplatte kann es leicht zu Datenverlusten an bestehenden Systemen kommen. Auch ist es möglich, dass bedingt durch Softwarefehler auch bei korrekter Installation das "alte" Betriebssys-<br>tem gicht webs zum Besten zu übergehen ist. tem nicht mehr zum Booten zu überreden ist.
- knx-hdinstall ist als schnelle Installationsmöglichkeit für fortgeschrittene Debian-Anwender konzipiert, um beispielsweise bei einer Schulung ohne Aufwand die Rechner mit einem GNU/Linux-System installieren zu können. Ansonsten führt die Festplatteninstallation leider oft zu einer großen Enttäuschung der Linux-Erstinstallierer, weil das System nach der Installation nicht mehr so "rund" zu laufen scheint, wie es auf der CD noch aussah.

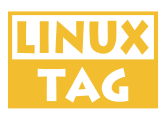

### Installation auf Platte: Fazit

<span id="page-12-0"></span>Wenn Sie KNOPPIX als Linux-Neuling nur zum "Reinschnuppern" in GNU/Linux eingesetzt haben, und das System gefällt Ihnen, versuchen Sie bitte NICHT sofort, es auf Platte zu installieren!

**Tipp: Kaufen Sie sich stattdessen im nachsten Com- ¨ puterladen eine Linux-Distribution Ihrer Wahl, mit** ausführlichem Handbuch und Herstellersupport, und **installieren Sie diese (oder bitten Sie jemand darum, der weiß, wie man das richtig macht).**

Sie zahlen bei Freier Software generell nicht nach dem klassischen Modell für die "Nutzung der Software", sondern für den Support des Herstellers und des-<br>sen Dienstleistungen für Sie Viele umfengneiche Softwarenlate finden Sie zuren sen Dienstleistungen für Sie. Viele umfangreiche Softwarepakete finden Sie zwar Arbeit ab, diese Software für Ihr System anzupassen und so zu modifizieren, dass kostenlos" im Internet, jedoch nimmt Ihnen der Hersteller einer Distribution die sie auf Anhieb (zumindest meistens) richtig funktioniert.

Folie 12

Wenn Sie bestimmte Programme, die Sie von KNOPPIX her kennen, einsetzen möchten, sollten Sie sich erkundigen, ob das jeweilige Programm auch in einer aktuellen Version auf der von Ihnen gewählten Distribution zur Verfügung steht.

## **4 Ausblick**

#### **Platzprobleme:**

Ein großes Problem bei der Weiterentwicklung von KNOPPIX stellt der steigende Platzbedarf für Anwendungen dar, insbesondere GNOME-Anwendungen (Version 1.4 / 2.0 / 2.2 / ...) sind aufgrund einer kaum überschaubaren Menge von Bibliotheks-Abhängigkeiten immer schwerer integrierbar. Der naheliegende Gedanke, auf DVD "umzusteigen", steht dem erklärten Ziel, eine große Menge unteschiedlicher, auch älterer, Rechnersysteme zu unterstützen, entgegen. Auch wäre der Download eines DVD-Image trotz DSL und Highspeed-Netzen ein nicht unerheblicher Zeit- und Kostenfaktor fur viele Anwender, abgesehen davon, dass ¨ nicht jeder Computeranwender stolzer Besitzer eines DVD-Brenners ist.

#### **Koordination der Entwickler, Quelltexte:**

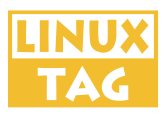

Ein Repository soll erstellt werden, aus dem interessierte Entwickler auf schnellem Weg die Quelltexte für KNOPPIX-Komponenten erhalten können. Auf der **debian-knoppix** Mailingliste [\[13\]](#page-14-0) werden neue Features vorgeschlagen, die technische Machbarkeit untersucht und Lösungen diskutiert. In den Foren  $[13]$  $[13]$  können Betatester und Anwender Hilfe zu bekannten Problemen finden und sich auch aktiv an der Weiterentwicklung beteiligen.

#### **Autobuild-System:**

Interessant ist die Frage, ob es möglich ist, die Mastering-Prozedur mit Paketauswahl und Lösen von Abhängigkeiten so weit zu automatisieren, dass ein neues Image mit einer persönlichen Paketauswal per GUI (z.B. Webformular) zusammengestellt werden, und gleich als ISO-Datei generiert werden kann. Der Bedarf an speziell zusammengestellten KNOPPIX-CDs wäre so einfacher zu bedienen, ohne dass eine mitunter sehr langwierige Prozedur durchlaufen werden muss. Noch ist für eine vollständige Automatisierung aber keine technische Lösung in Sicht.

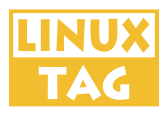

## <span id="page-14-0"></span>**5 Links**

- [1] <http://www.phoenix.com/resources/specs-cdrom.pdf> El Torito Standard für bootbare CD-ROMs.
- [2] <http://www.debian.org/> Homepage des Debian Projekts.
- [3] <http://www.kde.org/> Homepage des KDE Desktop Environment.
- [4] <http://www.xmms.org/> Homepage des X Multimedia System (xmms).
- [5] <http://www.gimp.org/> Homepage des GIMP Grafikprogramms.
- [6] <http://www.vorbis.com/> Homepage von OGG-Vorbis.
- [7] <http://de.openoffice.org/> Homepage von OpenOffice (deutsche Version).
- [8] <http://www.fefe.de/dietlibc/> Homepage der diet libc.
- [9] <http://www.kdevelop.org/> Homepage von kdevelop.
- [10] <http://www.gnu.de/> Deutsche Seite über GNU-Software und GPL.
- [11] <http://www.eurolinux.org/> Eurolinux-Seite gegen Softwarepatente.
- [12] <http://www.lnx-bbc.org/> Linux-Bootable-Businesscard Projekt.
- [13] KNOPPIX Infos / Forum / Kontakt/ Entwickler-Liste: <http://www.knoppix.de/> <http://www.linuxtag.org/forum/> **knoppix@knopper.net debian-knoppix@linuxtag.org**